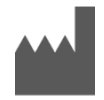

**Samsung Electronics Co., Ltd.** 129, Samsung-ro, Yeongtong-gu, Suwon-si, Gyeonggi-do, 16677, República de Corea del Sur [www.samsung.com](http://www.samsung.com/)

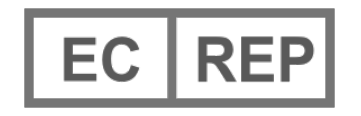

**Samsung electronics GmbH**  Am Kronberger Hang 6, 65824 Schwalbach am Taunus, Alemania

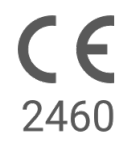

Leer cuidadosamente estas instrucciones de uso para usar el producto correctamente

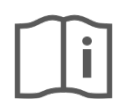

eIFU indicator

2023-06 ( v 3.2 )

### **1. Sobre estas Instrucciones de Uso**

# *1.1 Símbolos*

### **Símbolos usados en estas Instrucciones de Uso**

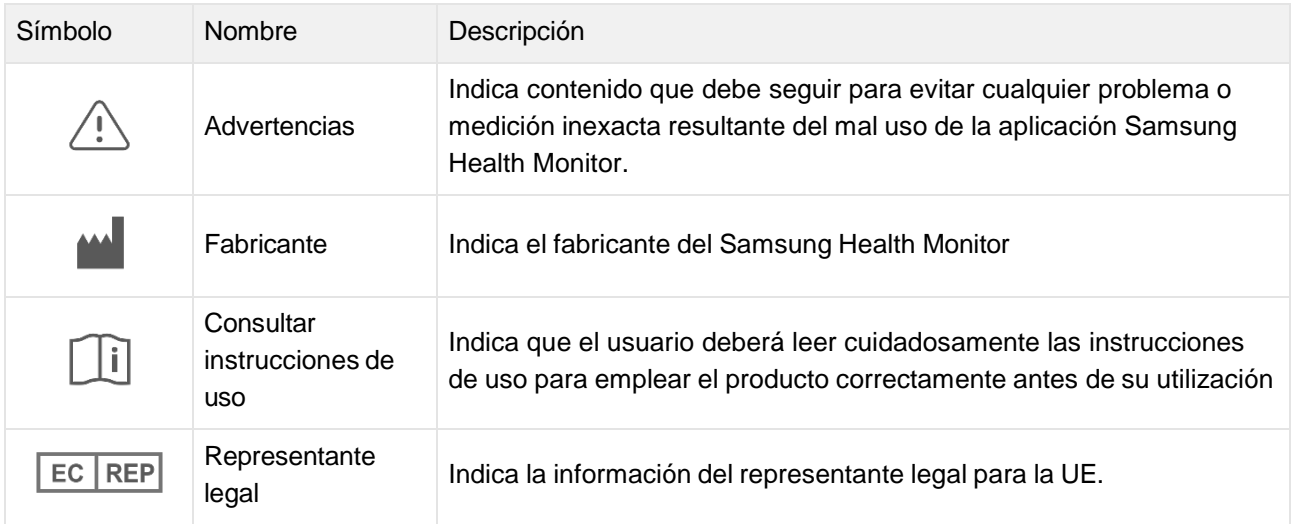

### **Símbolos usados en el Samsung Health Monitor**

Los símbolos usados en el Samsung Health Monitor pueden cambiar.

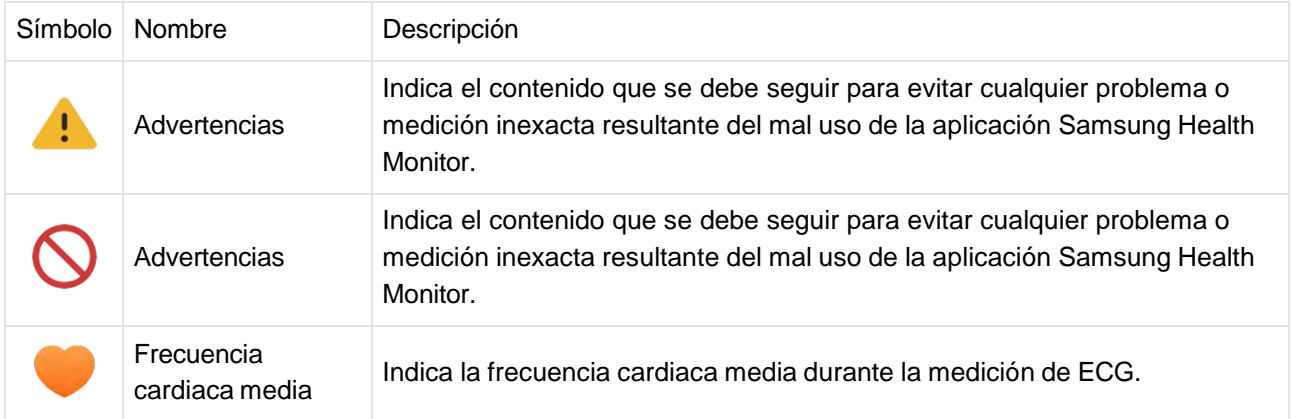

### *1.2 Instrucciones de Uso presentadas en formato electrónico*

Las instrucciones de uso del Samsung Health Monitor se presentan en formato electrónico y están disponibles en la aplicación Samsung Health Monitor y en su sitio web en samsung.com.

En caso de requerir instrucciones de uso impresas, puede solicitarlas llamando al Centro de Soporte Oficial de Samsung de su país.

# **2. Uso indicado**

La aplicación Samsung ECG es una aplicación médica para dispositivo móvil, sólo software, **de venta libre,**  que funciona en un Reloj y Teléfono Samsung Galaxy compatibles. El propósito de la app es crear, registrar, almacenar, transferir y desplegar un electrocardiograma (ECG) de un solo canal, similar a un Lead I ECG para adultos de 22 años de edad y mayores. Las trazas clasificables son etiquetadas por la app ya sea como fibrilación auricular (AFib) o ritmo sinusal, con el objetivo de ayudar la identificación de ritmo cardíaco; no tiene como fin reemplazar métodos tradicionales de diagnóstico o tratamiento. La app no está diseñada para usuarios con otras arritmias conocidas y los usuarios no deben interpretar o tomar acciones clínicas en base a los resultados mostrados por el dispositivo sin consultar a un profesional médico calificado. Los usuarios pueden utilizar el ECG y clasificación de ritmo con o sin AF conocida como datos que pueden ser compartidos con un profesional médico calificado.

#### **3. Contraindicaciones**

NO usar la EGC App si es menor de 22 años.

NO usar la EGC App en caso de tener implantado un marcapasos, desfibrilador cardíaco u otros dispositivos electrónicos implantados.

NO usar la EGC App si presenta si ha sufrido una arritmia conocida distinta a Fibrilación Auricular

#### **4. Advertencias**

Seguir las Advertencias indicadas a continuación. En caso contrario, es posible que la EGC App no pueda registrar mediciones precisas.

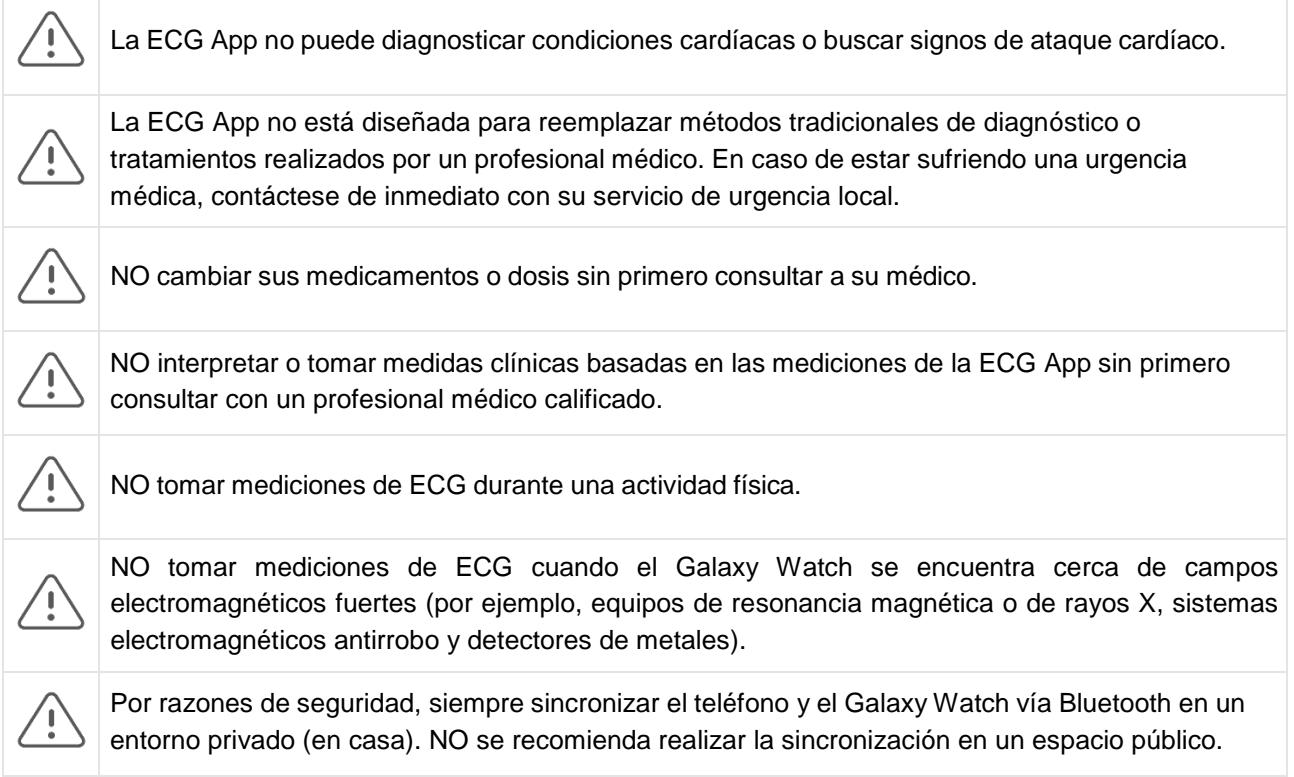

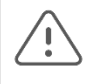

NO tomar mediciones de ECG durante un procedimiento médico (por ejemplo, procedimientos quirúrgicos o de desfibrilación externa).

NO tomar mediciones de ECG cuando el Galaxy Watch no esté bajo las siguientes condiciones:

- Temperatura:  $54^{\circ}$  F  $104^{\circ}$  F/12 $^{\circ}$  C  $40^{\circ}$  C
- Humedad: 30% 90% de humedad relativa

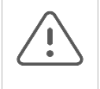

Asegurarse que el dedo usado para registrar el ECG está despejado y no presenta magulladuras, cicatrices o cortes.

Algunas condiciones fisiológicas pueden evitar que las personas presenten una señal lo suficientemente fuerte para que la ECG App la detecte y analice.

### **5 Inicio**

La aplicación de ECG consiste en la aplicación de teléfono Galaxy (ECG-Android) y la aplicación Galaxy Watch (ECG-Tizen/Wear OS). Se puede acceder a la aplicación a través de la aplicación Samsung Health Monitor. La aplicación de ECG requiere un Galaxy Watch Active2 o Galaxy Watch 3 con versión Tizen 4.0.0.8 o posterior, o un modelo Galaxy Watch 4 o posterior con Wear OS 3.0 que esté vinculado con un teléfono Samsung Galaxy con Android 9 Pie o posterior.

- 1. Asegurarse que su Galaxy Watch esté sincronizado con su teléfono Galaxy usando Bluetooth.
- 2. Si la ECG App está instalada en su teléfono Galaxy, abrir la aplicación Samsung Health Monitor y seguir las instrucciones en la pantalla para configurar el perfil de usuario.

Si la ECG App no está instalada en su teléfono Galaxy, instale la Samsung Health Monitor App desde la Galaxy store y luego instale la última versión del software Galaxy Wearable software. Luego de instalar la actualización, abrir la aplicación Samsung Health Monitor y seguir las instrucciones de configuración en pantalla.

#### **6. Cómo registrar un ECG con su Galaxy Watch**

- 1. Abra la aplicación Samsung Health Monitor en su Galaxy Watch.
- 2. Asegúrese de que el Galaxy Watch esté ajustado a la muñeca.
- 3. Apoye cómodamente los antebrazos sobre una mesa y coloque *suavemente* la yema de un dedo de la mano opuesta sobre la tecla Inicio del Galaxy Watch durante 30 segundos. Permanezca quieto y no hable mientras el Galaxy Watch realiza la medición. Cuando el proceso de registro haya finalizado, los resultados del ECG aparecerán en su reloj. Nota: **No presione** la tecla Inicio durante el registro; de lo contrario, el registro se detendrá.
- 4. Desplácese hacia arriba y hacia abajo para ver el resultado de su ECG. Si presenta síntomas, pulse **Añadir** y en la pantalla de **Síntomas**, desplácese por la lista y pulse cada síntoma que presenta. Luego pulse **Guardar** para añadir los síntomas a su informe de ECG y regrese a la pantalla de **Resultados**.
- 5. Pulse **Realizado** para regresar a la pantalla de **Inicio**. Puede revisar su informe de ECG en la aplicación ECG en su teléfono. (Tenga en cuenta que la sincronización requiere que el reloj esté vinculado al teléfono mediante Bluetooth).

# **7. Revisar Sus Informes de EGC en Su Teléfono Galaxy**

Luego de tomar un ECG, los datos del ECG son sincronizados al teléfono Galaxy donde se crea un informe en PDF.

- 1. Abrir la aplicación Samsung Health Monitor en el Teléfono Galaxy.
- 2. Dar un golpecito al ícono para ver el último informe de ECG, o dar un golpecito a **View History** (Ver Historial) para ver todos los informes disponibles.

Se puede obtener cualquiera de los siguientes resultados:

- **Ritmo Sinusal**  Este resultado significa que, durante el registro, el corazón estuvo latiendo a un ritmo regular con una frecuencia cardíaca de 50 – 100 latidos por minuto (LPM).
	- o **Precaución**: Un resultado de Ritmo Sinusal no garantiza que no se esté experimentando una arritmia u otra enfermedad cardíaca. En caso de no sentirse bien, contactar a su médico.
- **Fibrilación Auricular (AFib)**  Este resultado significa que, durante el registro, el corazón estaba latiendo a un ritmo irregular, con una frecuencia cardíaca de 50–120 LPM. En caso de obtener este resultado, contactar a su médico para orientación.
- **No Concluyente**  Este resultado significa que el registro del ECG no pudo ser clasificado porque la frecuencia cardíaca fue muy alta o muy baja, o el ritmo no fue Fibrilación Auricular o Ritmo Sinusal. En caso de obtener este resultado repetidamente, se debe contactar con su médico.
	- o *Condiciones que llevan a un resultado Inconcluso:*
		- La frecuencia cardíaca durante el registro fue menor a 50 LPM (baja frecuencia cardiaca\*), *o*
		- La frecuencia cardiaca fue mayor a 100 LPM (alta frecuencia cardiaca\*\*) y el ritmo no fue Fibrilación Auricular, *o*
		- El ritmo cardíaco no fue Fibrilación Sinusal o Auricular, *o*
		- El ritmo cardíaco fue Fibrilación Auricular y la frecuencia cardiaca fue superior a 120 LPM

\* Una baja frecuencia cardiaca puede ser normal, tal como en atletas bien entrenados. También puede ser causado por algunos medicamentos o condiciones asociados a actividad eléctrica anormal dentro del corazón.

\*\* Una alta frecuencia cardiaca puede ser normal, tal como durante ejercicios o tensión emocional. También puede ser una respuesta a una deshidratación, fiebre, infección u otras condiciones, incluyendo fibrilación auricular u otra arritmia.

• **Registro Deficiente**— Este resultado significa que la ECG App no pudo analizar los datos. Un deficiente registro sucede generalmente porque el cuerpo se movió durante el registro o el Galaxy Watch no tuvo suficiente contacto de piel con la muñeca o dedo. En caso de obtenerse este resultado repetidamente, ir a la sección "Registrar un ECG Usando el Galaxy Watch" de más arriba.

### **8. Seguridad y Rendimiento**

La validación clínica para la ECG App evaluó su exactitud en la detección de Ritmo Sinusal y Fibrilación Auricular en registros de ECG para 544 sujetos. Las clasificaciones de Ritmo de la ECG App fueron comparadas con clasificaciones de ritmo realizadas por un cardiólogo certificado usando un ECG de 12 derivaciones. La ECG App mostró una sensibilidad de 98,1% en la detección de AFib y una especificidad del 100% al clasificar ritmo sinusal para todos los registros clasificables.

Durante pruebas clínicas, el 16,8% de registros de ECG fueron no concluyentes o deficientes. Si se incluyen todos estos registros, la sensibilidad de la ECG App es de 87,1% y la especificidad para detectar ritmo sinusal es un 82,5%. El rendimiento en el mundo real puede mostrar más registros no concluyentes y deficientes.

El informe de ECG en PDF fue comparado con un EGC estándar de (1) derivación para intervalos clave (PR, RR), duración y amplitud de QRS. No se informaron eventos adversos durante esta prueba clínica.

\* **Nota:** Basado en el estudio realizado por un centro clínico entre septiembre de 2019 y abril de 2020. El centro clínico fue responsable de determinar la precisión de medición de ritmo irregular. Todo paciente menor de 22 años fue excluido de este estudio.

### **9. Solución de problemas**

Si tiene problemas para usar su aplicación ECG, consulte la siguiente tabla para encontrar posibles soluciones.

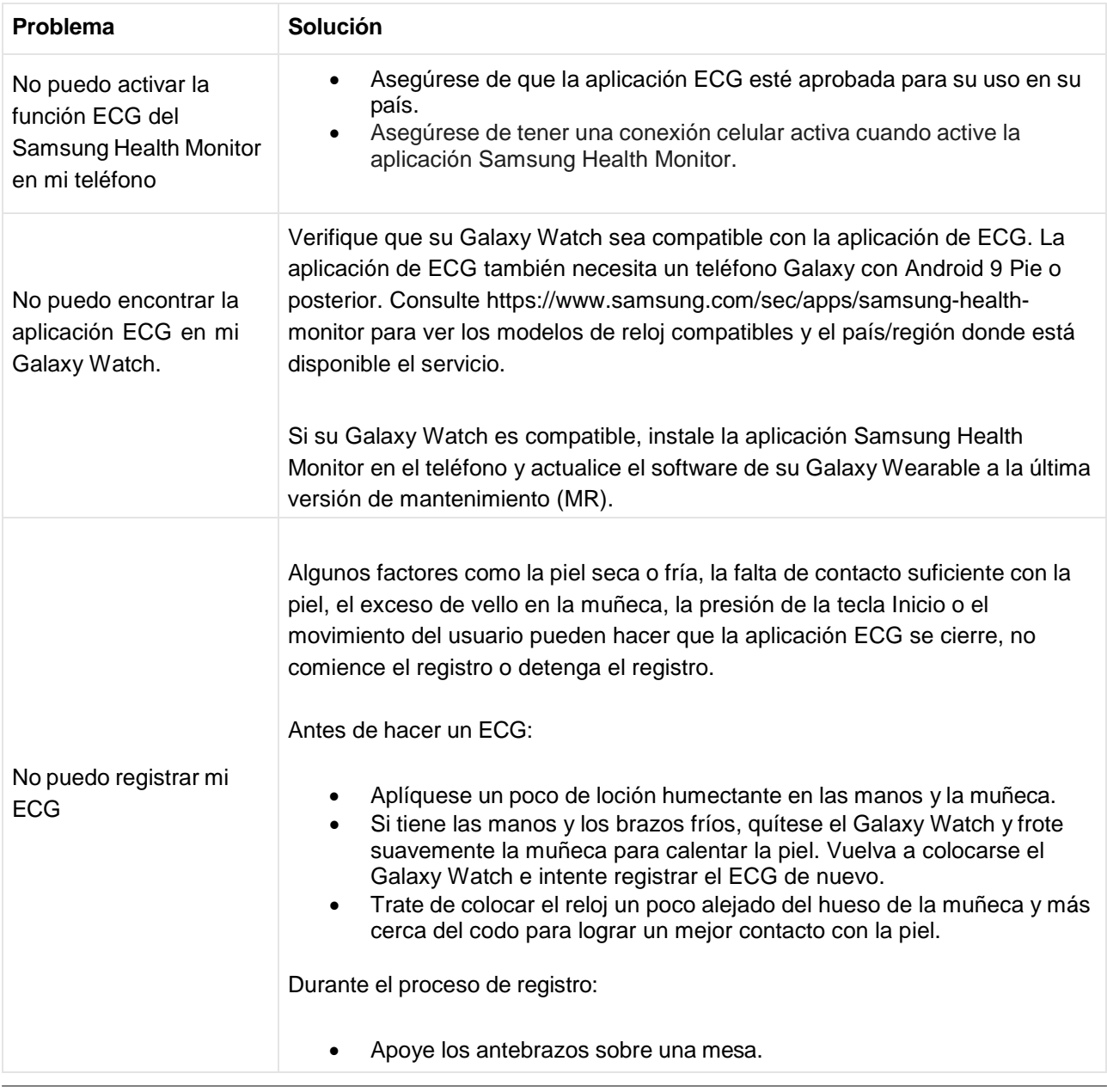

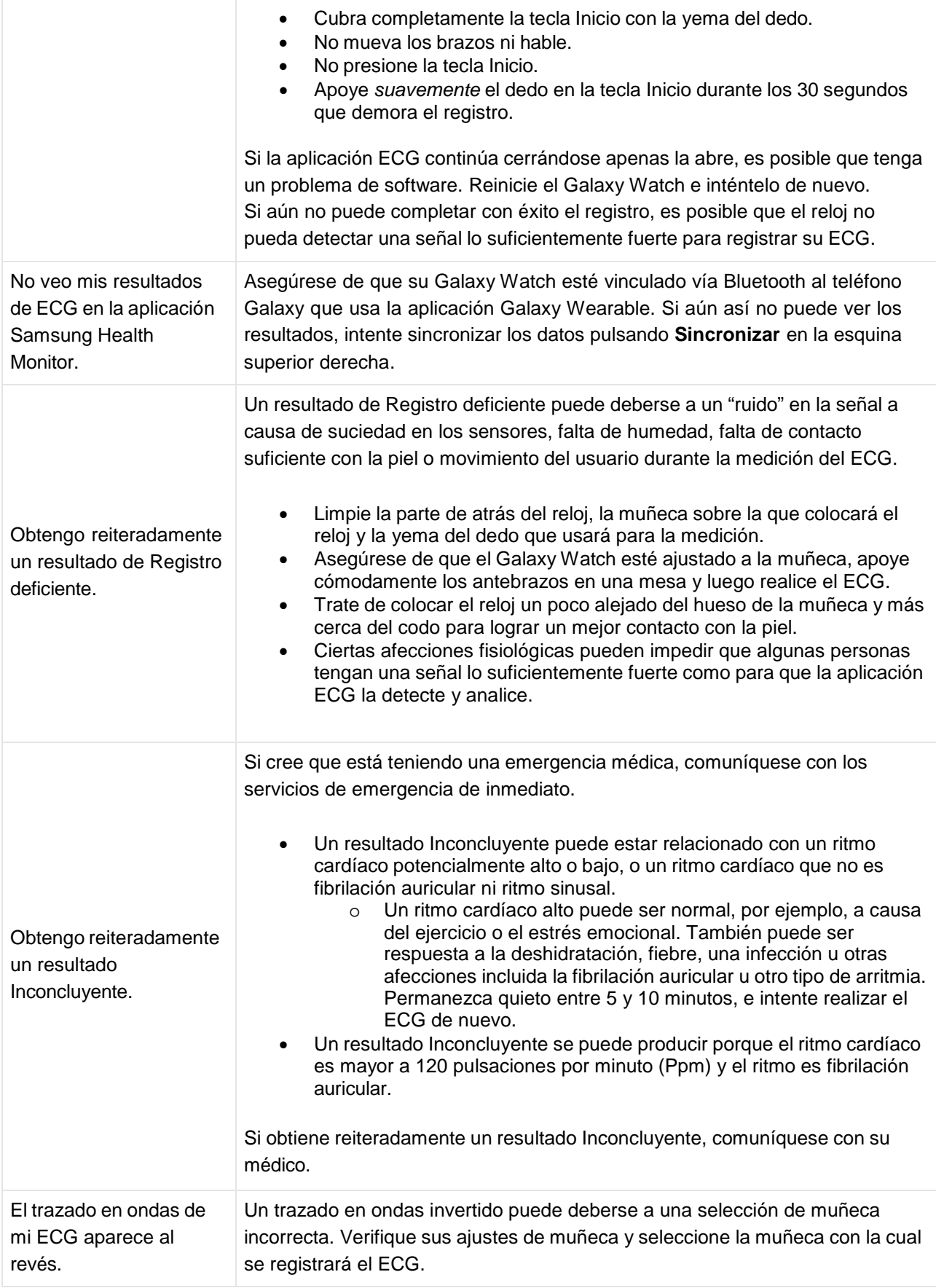

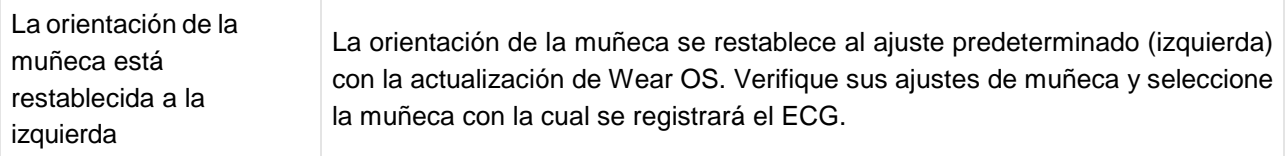

### **Samsung Health Monitor Application (ECG App)**

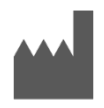

**Samsung Electronics Co., Ltd.** 129, Samsung-ro, Yeongtong-gu, Suwon-si, Gyeonggi-do, 16677, Republic of Korea [www.samsung.com](http://www.samsung.com/)

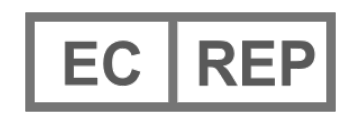

**Samsung electronics GmbH**  Am Kronberger Hang 6, 65824 Schwalbach am Taunus, **Germany** 

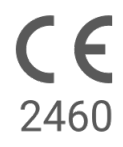

Please read this instruction for use carefully to use the product properly

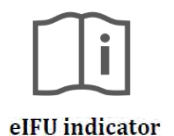

2023-06 ( v 3.2 )

# **1. About this Instructions for Use**

# *1.1 Symbols*

# **Symbols used in the this Instructions for Use**

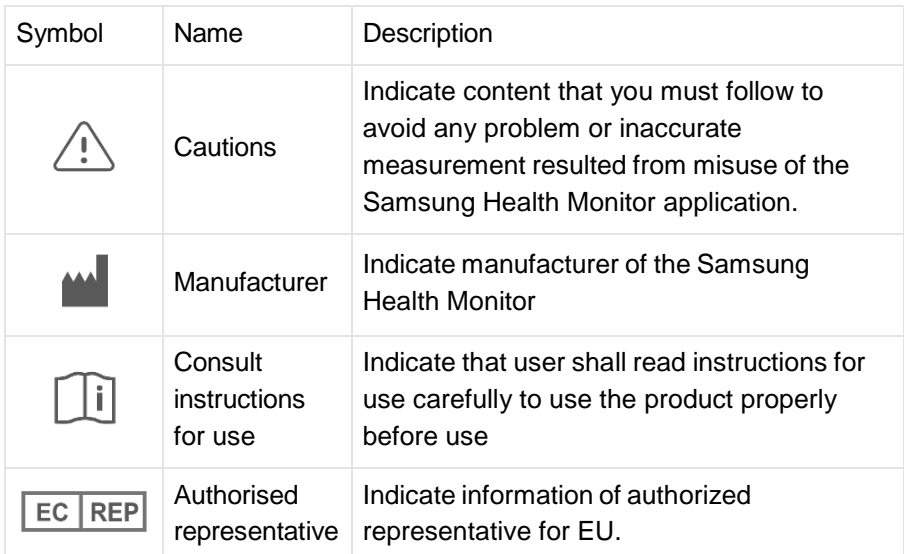

### **Symbols used in the Samsung Health Monitor**

The symbols used in the Samsung Health Monitor can be changed.

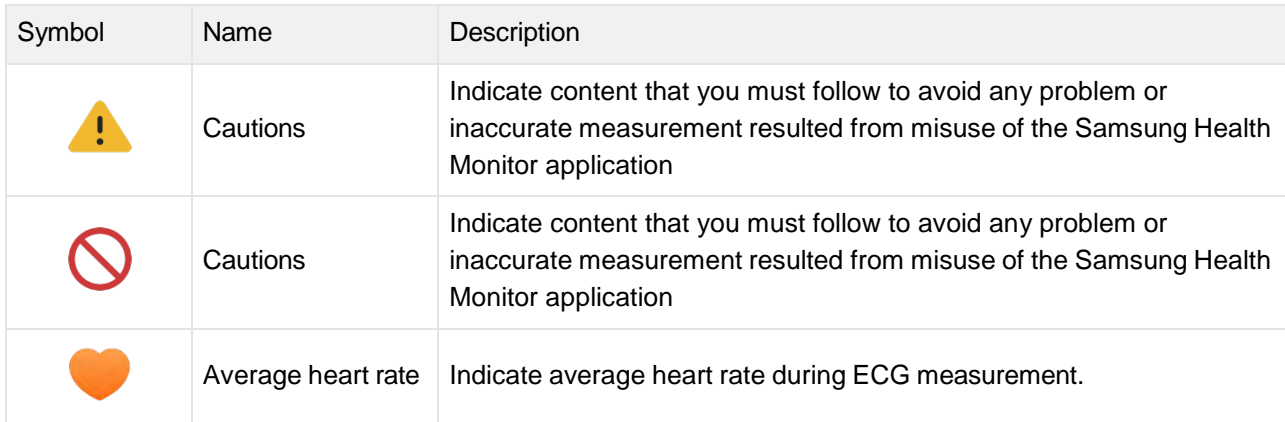

### *1.2 Instructions for Use provided in Electronic form*

The Instructions for Use of the Samsung Health Monitor is provided in electronic form and is available in the Samsung Health Monitor application and on its web site within samsung.com.

If you need Instructions for Use in paper form, you can request by calling at the Official Samsung Support center in your country.

### **2. Intended Purpose**

The Samsung ECG Application is an **over-the-counter (OTC)** software-only, mobile medical application operating on a compatible Samsung Galaxy Watch and Phone. The app is intended to create, record, store, transfer, and display a single channel electrocardiogram (ECG), similar to a Lead I ECG for adults 22 years and older. Classifiable traces are labeled by the app as either atrial fibrillation (AFib) or sinus rhythm with the intention of aiding heart rhythm identification; it is not intended to replace traditional methods of diagnosis or treatment. The app is not intended for users with other known arrhythmias and users should not interpret or take clinical action based on the device output without consultation of a qualified healthcare professional. The ECG and rhythm classification may be used by users with or without known AF as data that may be shared with a qualified healthcare professional.

#### **3. Contraindications**

DO NOT use the ECG App if you are younger than 22 years old.

DO NOT use the ECG App if you have an implanted pacemaker, implanted cardiac defibrillator, or other implanted electronic devices.

DO NOT use the ECG App if you have known arrhythmia other than Atrial Fibrillation.

#### **4. Cautions**

Please follow the Cautions listed below. If you do not follow them, the ECG App may not be able to record accurate measurements.

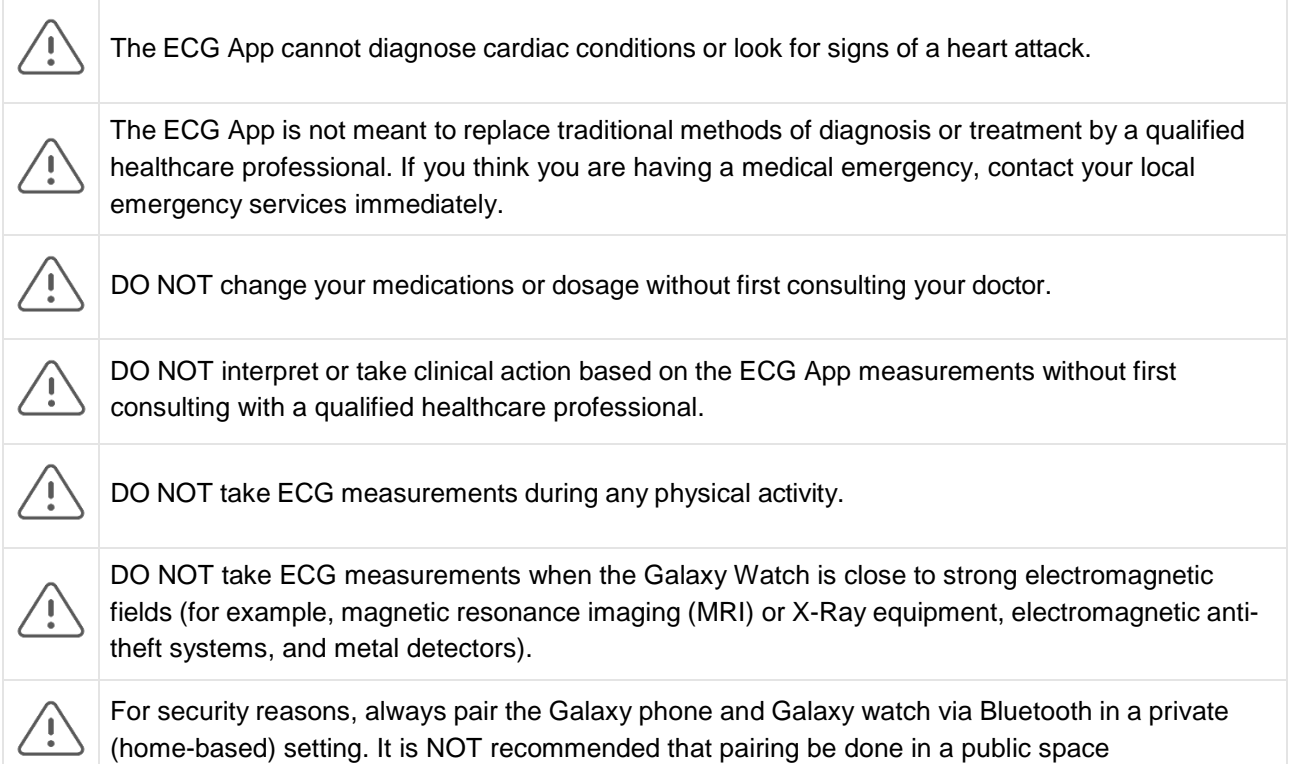

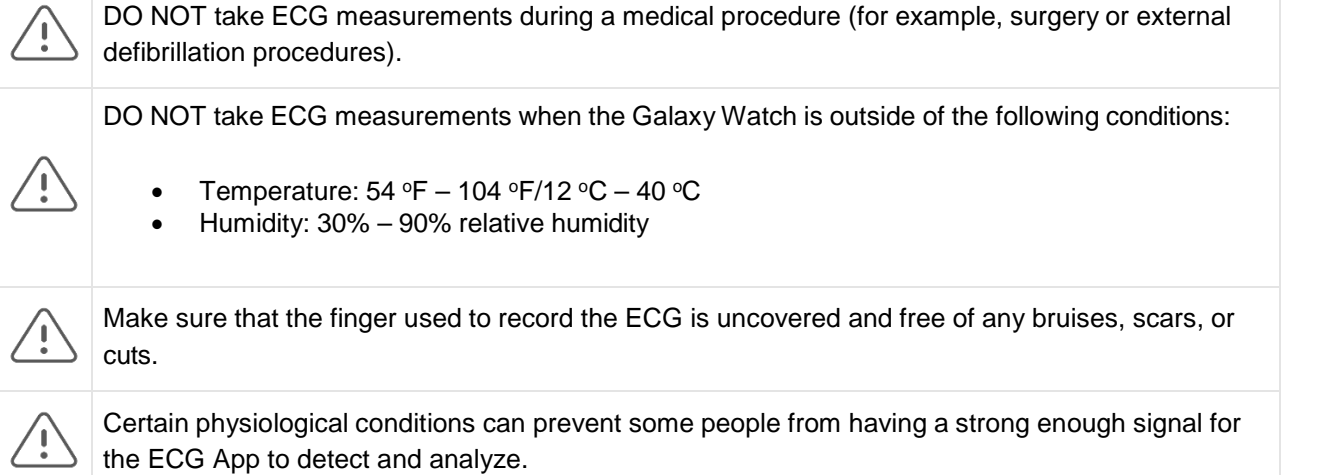

# **5 Getting Started**

The ECG app consists of Galaxy phone app (ECG-Android) and Galaxy Watch app (ECG-Tizen/Wear OS). The app can be accessed via the Samsung Health Monitor application. The ECG app requires a Galaxy Watch Active2 or Galaxy Watch 3 with Tizen version 4.0.0.8 or later, or Galaxy Watch 4 or later model with Wear OS 3.0 that is paired with a Samsung Galaxy phone running Android 9 Pie or later.

- 1. Make sure that your Galaxy Watch is paired with your Galaxy phone using Bluetooth.
- 2. If the ECG App is installed on your Galaxy phone, open the Samsung Health Monitor app and follow the onscreen instructions to set up your profile.

If the ECG App is not installed on your Galaxy phone, install the Samsung Health Monitor App from the Galaxy store and then install the latest update of the Galaxy Wearable software. After installing the update, open the Samsung Health Monitor application and follow the onscreen set-up instructions.

### **6. Recording an ECG Using Your Galaxy Watch**

- 6. Open the Samsung Health Monitor application on your Galaxy Watch.
- 7. Make sure the Galaxy Watch is snug on your wrist.
- 8. Rest your forearms comfortably on a table and then rest a fingertip of the opposite hand *lightly* on the Galaxy Watch's Home key for 30 seconds. Remain still and do not talk while the Galaxy Watch takes the measurement. When the recording process has finished, the ECG results will appear on your watch. Note: **Don't Press** the Home key during recording; pressing the Home key during recording will stop the recording.
- 9. Scroll up and down to see your ECG result. If you are experiencing symptoms, tap **Add** and on the **Symptoms** screen, scroll through the list and tap each symptom you are experiencing. Then tap **Save** to add the symptoms to your ECG report and to return to the **Results** screen.
- 10. Tap **Done** to go back to the **Start** screen. You can review your ECG report in the ECG app on your phone. (Note that syncing requires that the watch and phone are paired using Bluetooth.)

### **7. Reviewing Your ECG Reports on Your Galaxy Phone**

After you take an ECG, the ECG data is synced to the paired Galaxy phone where a PDF report is created.

- 1. Open the Samsung Health Monitor app on your Galaxy phone.
- 2. Tap the thumbnail to see your latest ECG report, or tap **View history** to see all the available reports.

You may get any of the four following results:

- **Sinus Rhythm**—This result means that during the recording the heart was beating in a regular rhythm with a heart rate of 50–100 beats per minute (BPM).
	- **Caution**: A Sinus Rhythm result does not guarantee that you are not experiencing an arrhythmia or other health condition. If you are not feeling well, contact your doctor
- **Atrial Fibrillation (AFib)**—This result means that during the recording the heart was beating in an irregular rhythm with a heart rate of 50–120 BPM. If you get this result, contact your doctor for guidance.
- **Inconclusive**—This result means that the ECG recording could not be classified because the heart rate was either too high or too low, or the rhythm was not Atrial Fibrillation or Sinus Rhythm. If you get this result repeatedly, contact your doctor.
	- o *Conditions that lead to an Inconclusive result*
		- The heart rate during the recording was less than 50 BPM (low heart rate\*), *or*
		- the heart rate was greater than 100 BPM (high heart rate\*\*) and rhythm was not Atrial Fibrillation, *or*
		- the heart rhythm was not Sinus or Atrial Fibrillation, *or*
		- the heart rhythm was Atrial Fibrillation and the heart rate was greater than 120 BPM

\* A low heart rate can be normal, such as in well-trained athletes. It can also be caused by certain medications or conditions associated with abnormal electrical activity within the heart.

\*\* A high heart rate can be normal, such as during exercise or emotional stress. It can also be a response to dehydration, fever, infection or other conditions including atrial fibrillation or other arrhythmia.

• **Poor Recording**—This result means the ECG App was not able to analyze the data. A poor recording usually happens because your body moved during recording or the Galaxy Watch did not have enough skin contact with your wrist or finger. If you get this result repeatedly, refer to "Recording an ECG Using Your Galaxy Watch," above

### **8. Safety and Performance**

The clinical validation for ECG App tested its accuracy in detecting Sinus Rhythm and Atrial Fibrillation in ECG recordings for 544 subjects. The ECG App rhythm classifications were compared with rhythm classifications performed by a board-certified cardiologists using a 12-lead ECG. The ECG App had a sensitivity of 98.1% in detecting AFib and specificity of 100% in classifying sinus rhythm for all classifiable recordings.

During clinical trials, 16.8% of ECG recordings were either inconclusive or poor recording. If all of these recordings are included, the sensitivity of the ECG App is 87.1% and specificity to detect sinus rhythm is 82.5%. Real-world performance may have more inconclusive and poor recordings.

The ECG PDF report was compared against a standard Lead 1 ECG for key intervals (PR, RR), QRS duration and amplitude. No adverse events were reported during this clinical trial.

\* Note: Based on the study conducted by one facility between September 2019 and April 2020. The clinical site was responsible for determining the accuracy of irregular rhythm measurement. Patient age under 22 was excluded from this study

# **9. Troubleshooting**

If you have problems using your ECG App, check the table below for possible solutions.

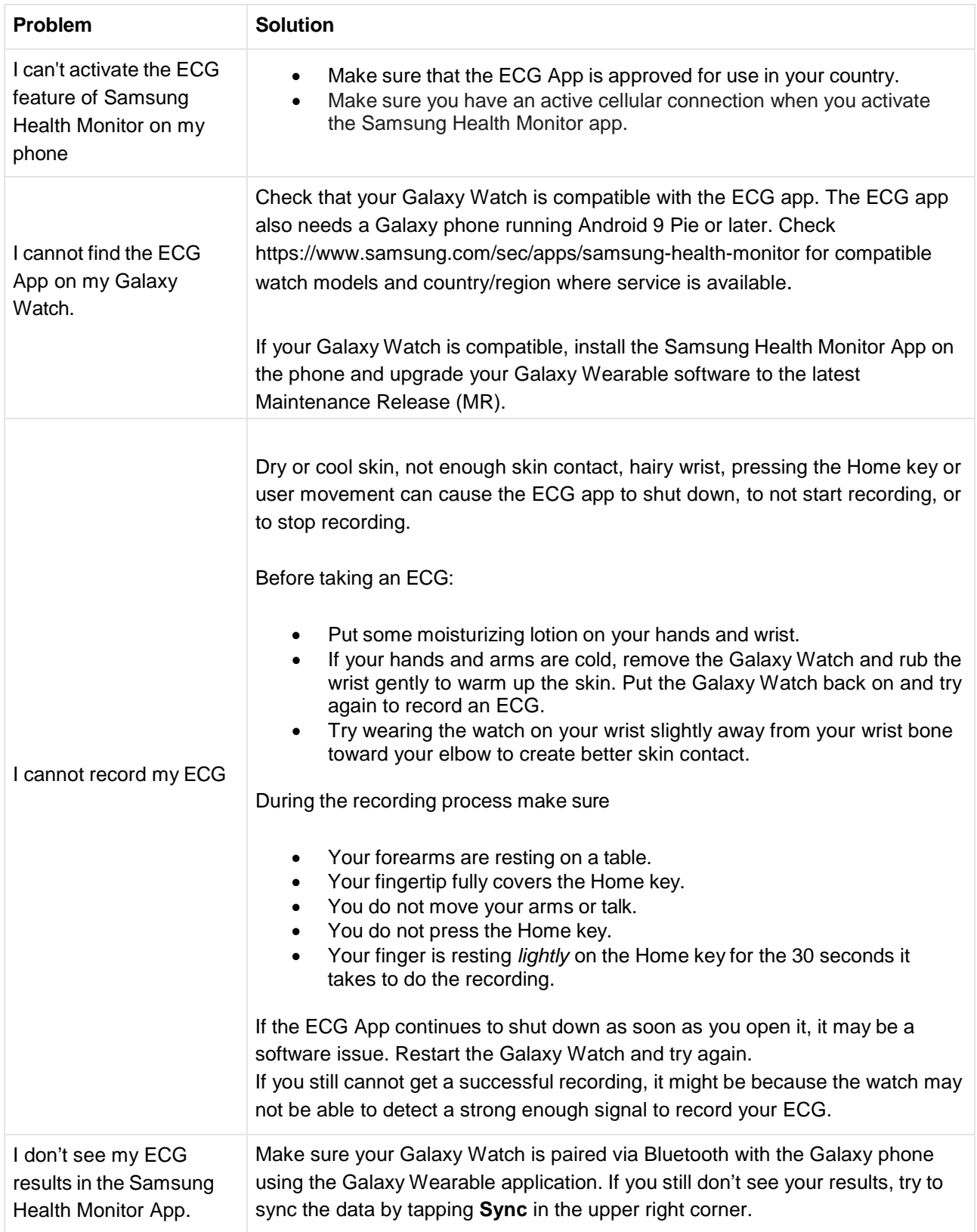

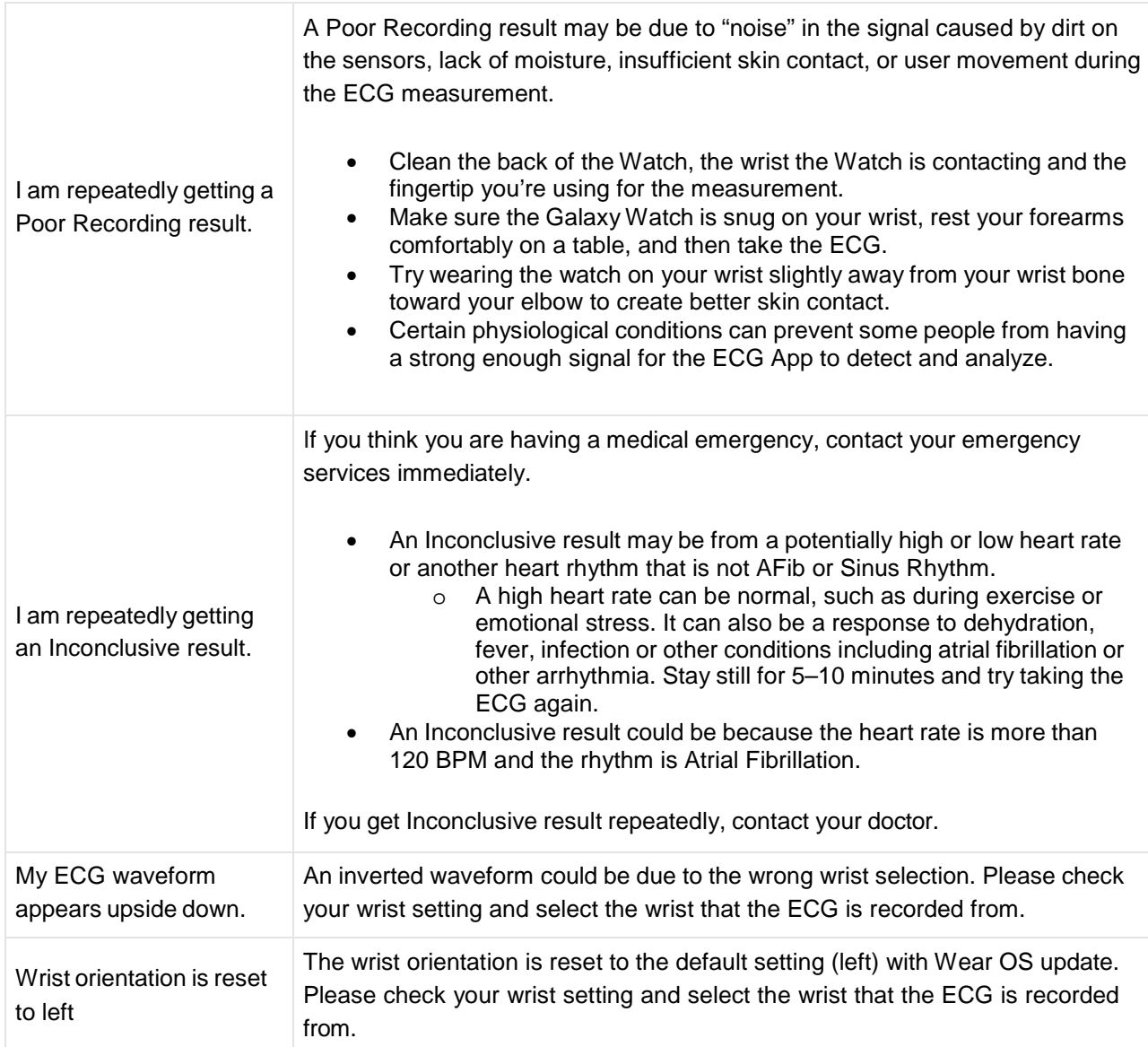